## **Sélection**

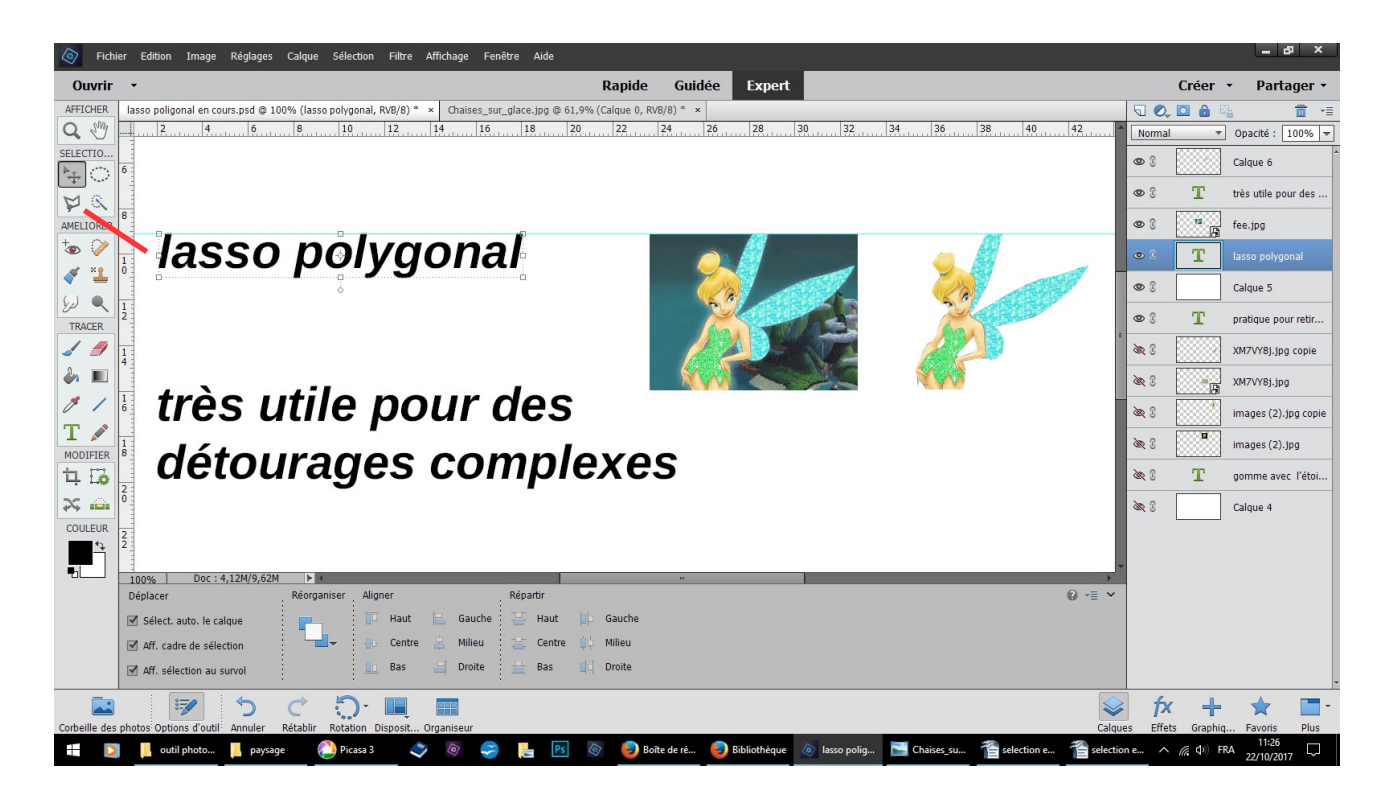

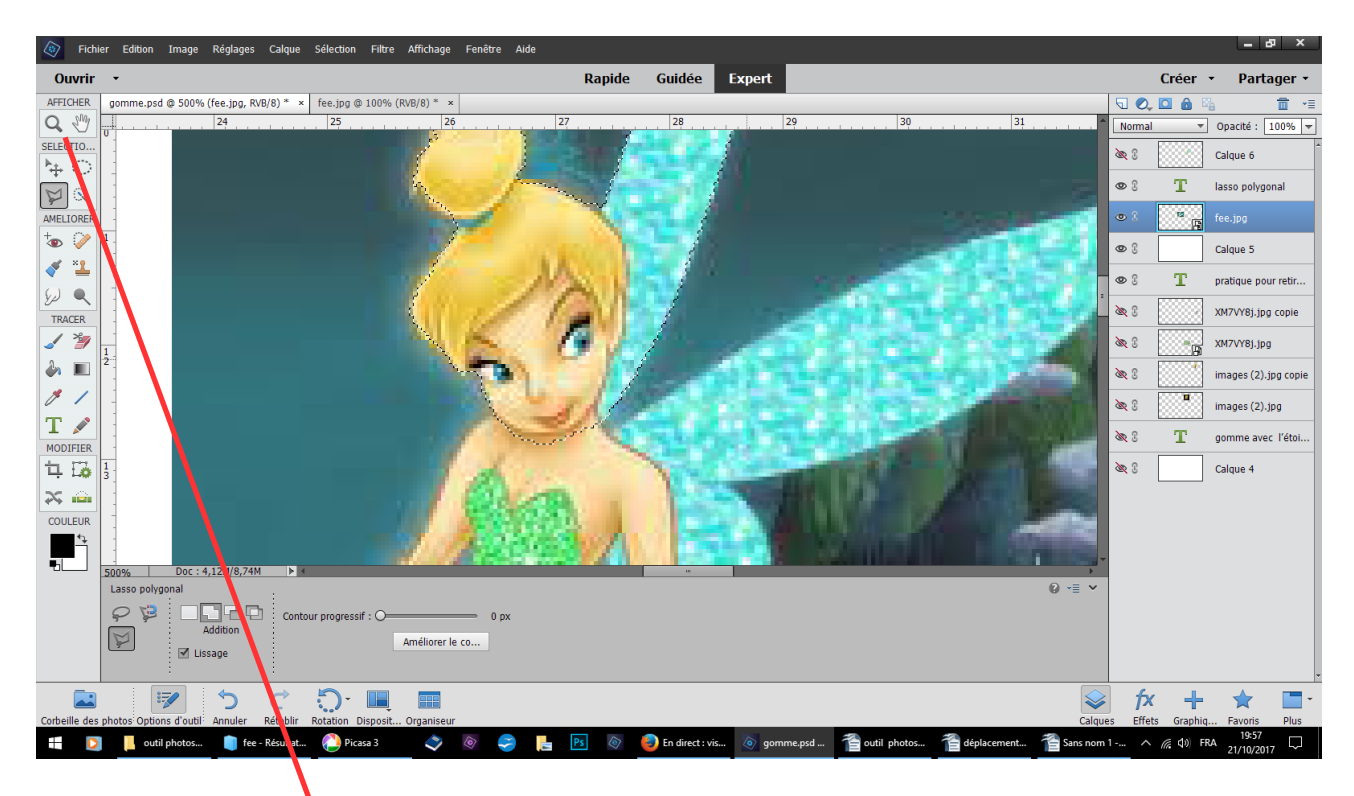

n'hésitez pas à zoomer en cliquant sur l'outil loupe ou avec les touches clavier Ctrl barre d'espace

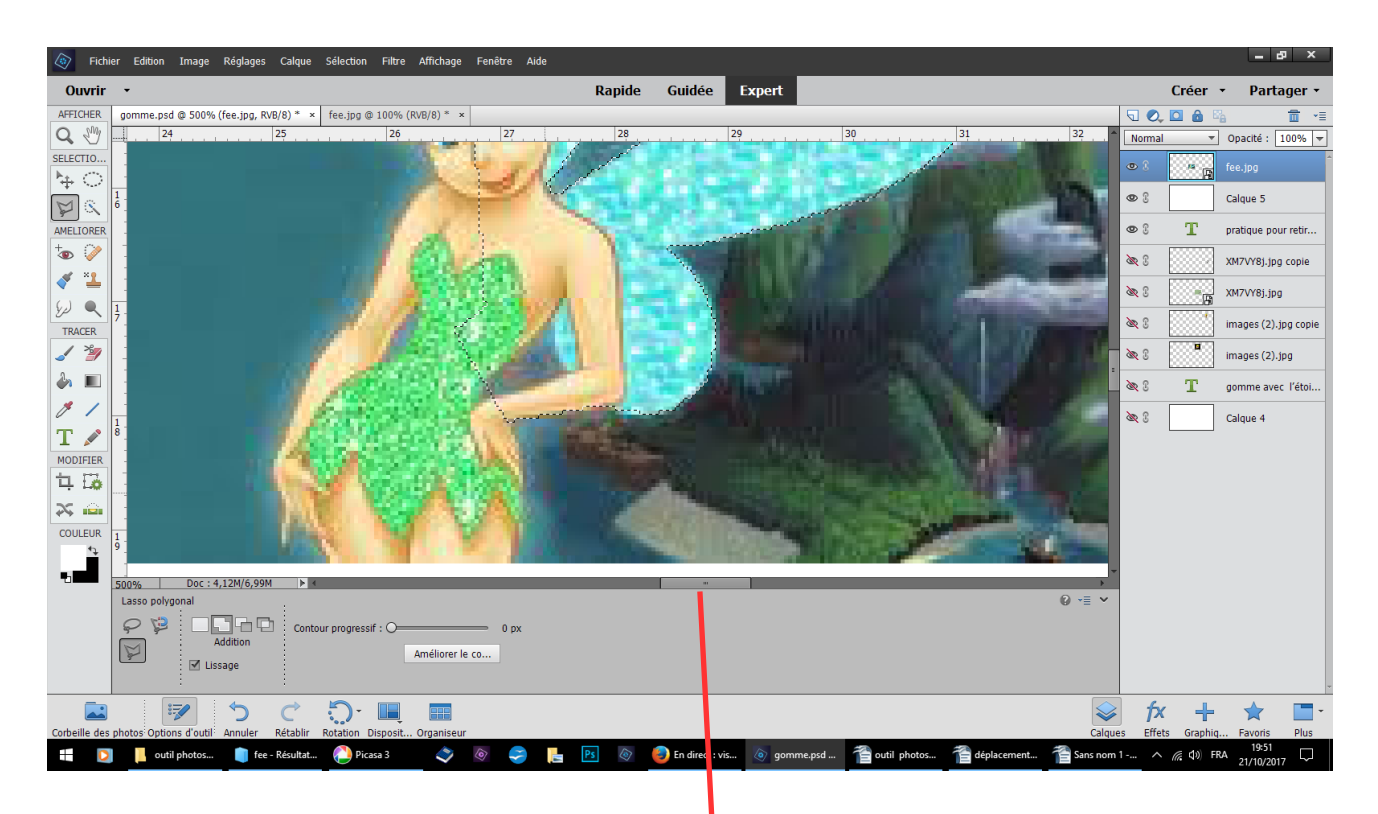

et à changer de position avec l'ascenseur horizontale

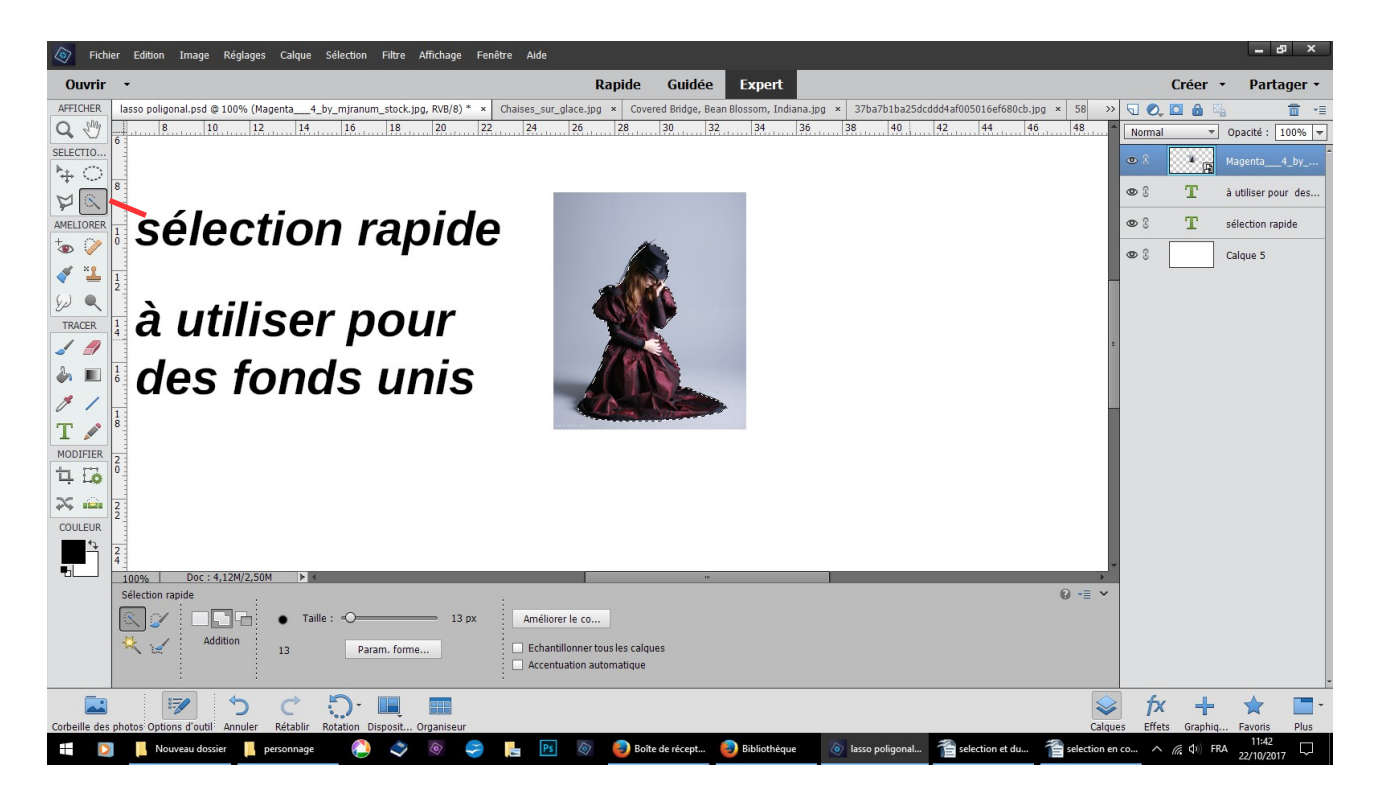

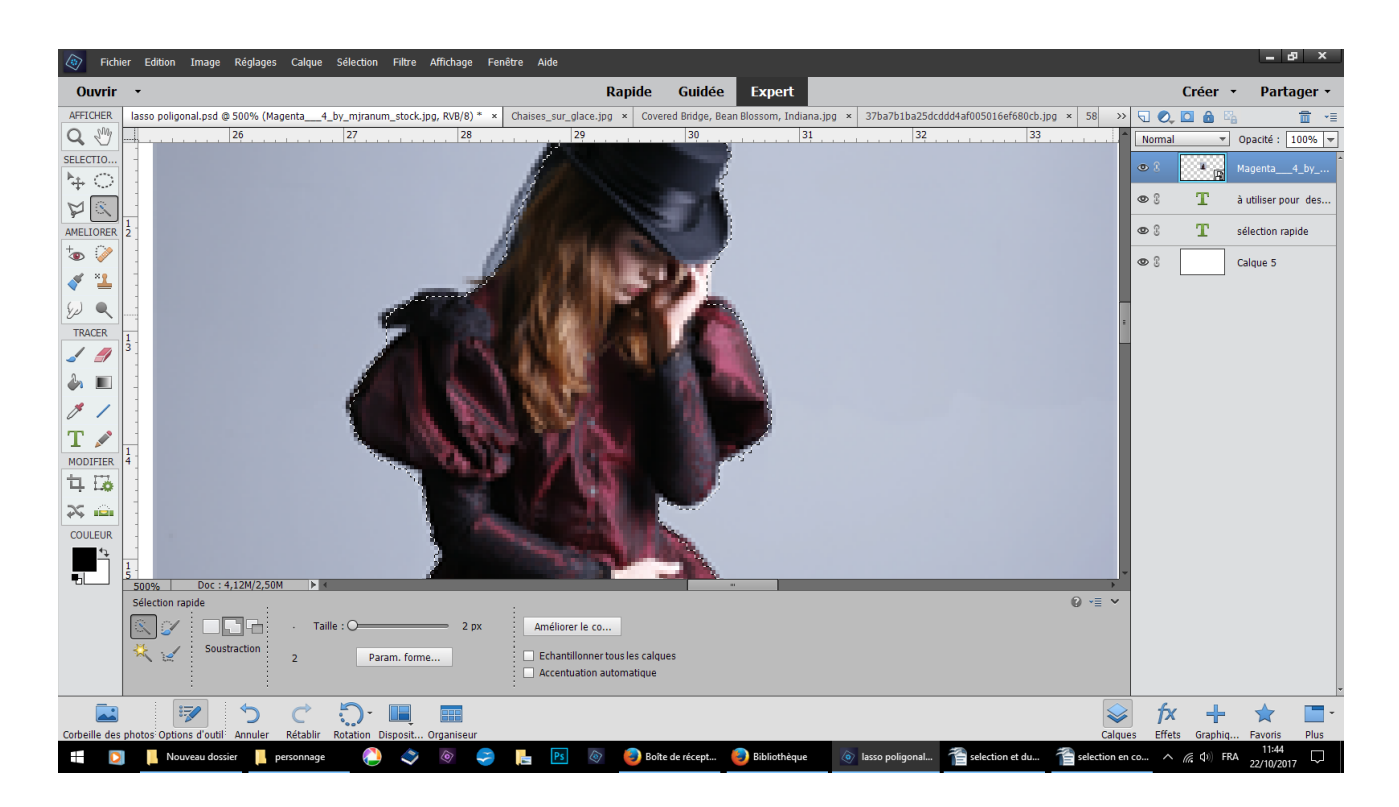

## zoomer pour contrôler que tout votre personnage est entièrement sélectionné

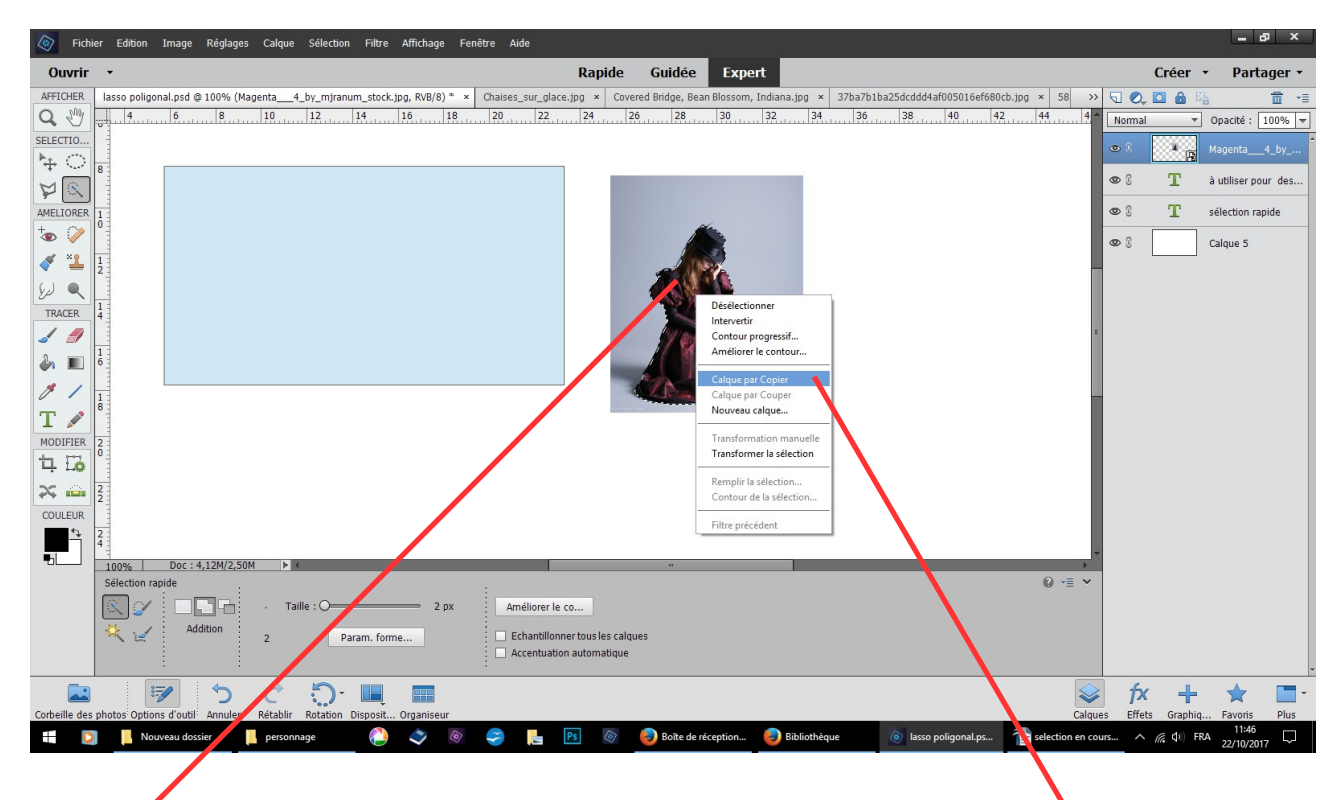

se placer à l'intérieur de la sélection clic droit, calque par copier

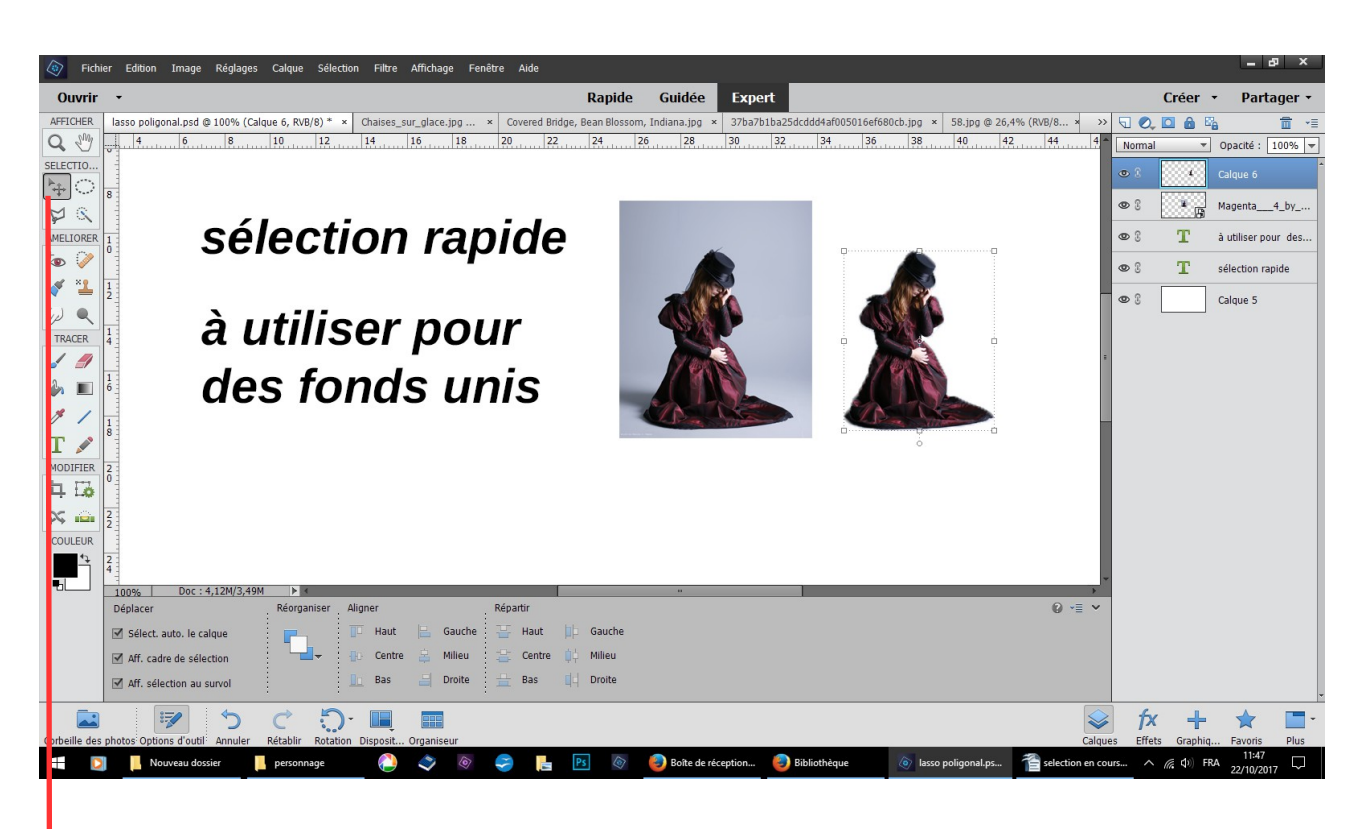

cliquez sur l'outil déplacement, avec la flèche droite du clavier déplacez

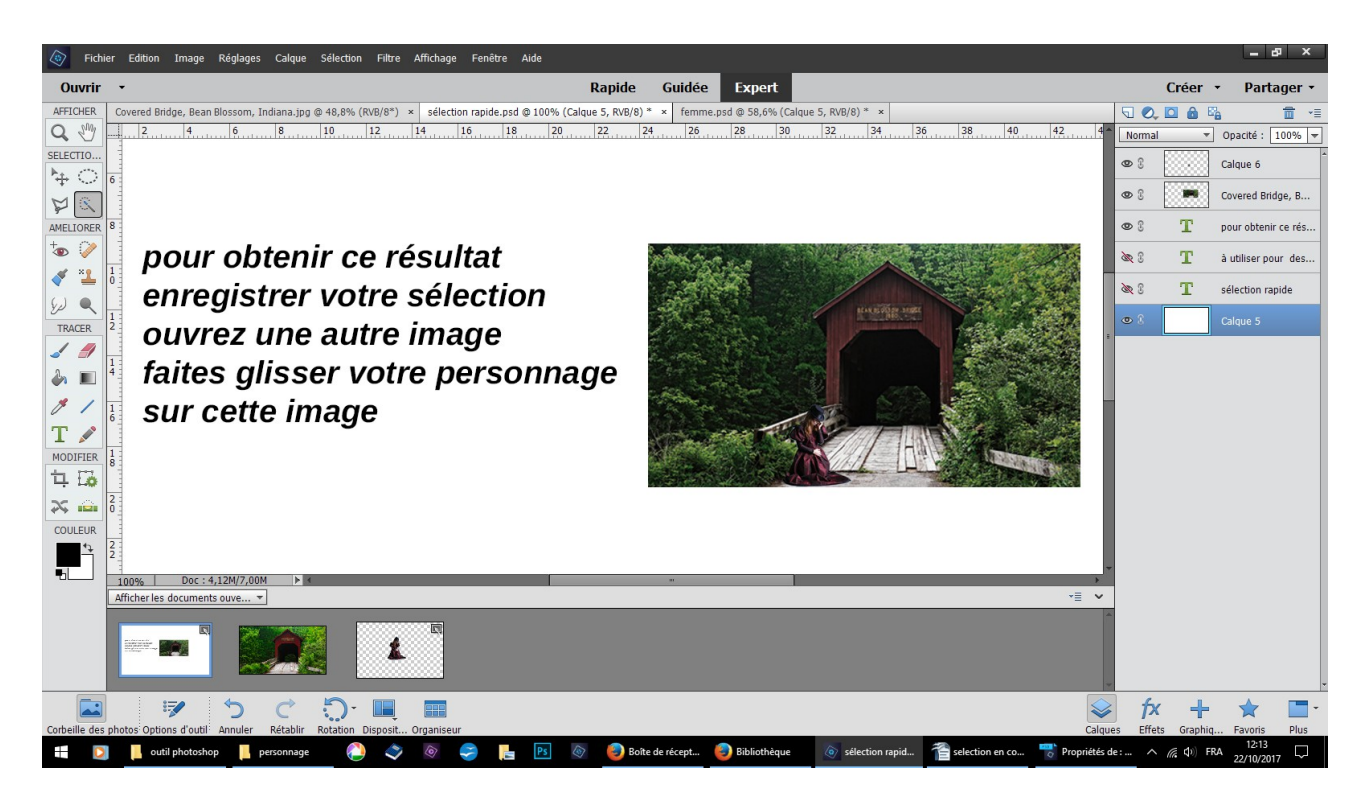